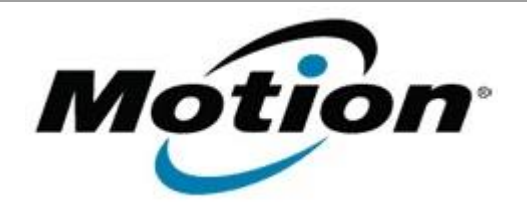

# Motion Computing Software Release Note

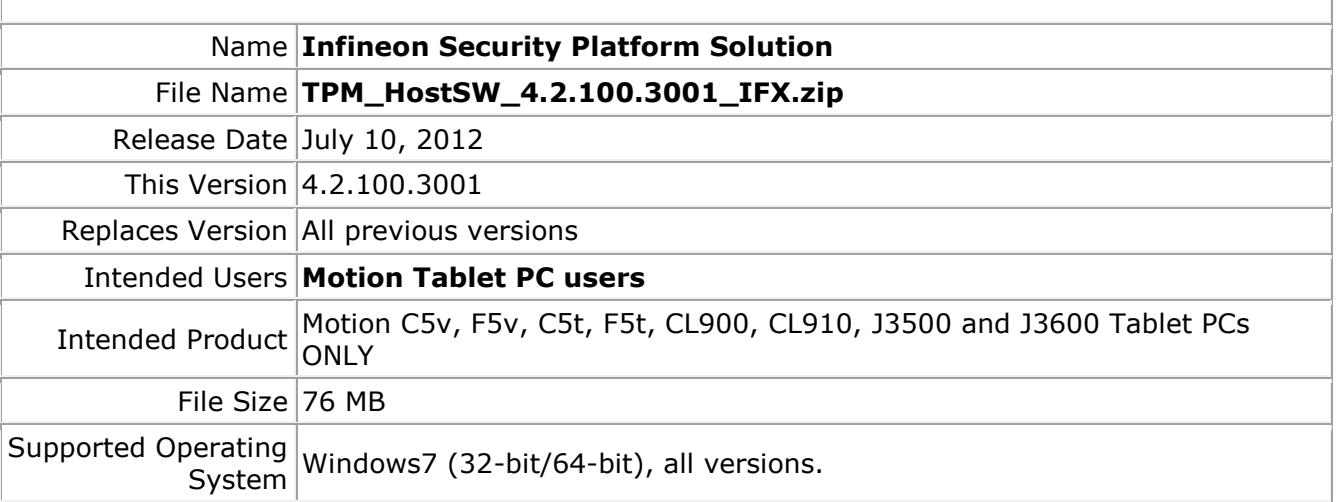

### **Fixes in this Release**

• Fix EFS Configuration in User Wizard for case when a user has reverted EFS configuration from a TPM EFS certificate to a Microsoft EFS certificate and then re-configures to a TPM EFS certificate. The EFS folder checkbox is checked and grayed out on the EFS configuration page if the user originally selected the EFS folder for creation.

### **What's New In This Release**

- Enable restore Personal Secure Drive (PSD) option (if PSD is still available) when restoring "Broken TPM" using the manual backup recovery method.
- Change the EFS Certificate Expiration Warning such that a click on the balloon starts help and not the User Wizard.
- Enhance TPM settings tool "-> More Details" to display information that includes TPM firmware build information.
- Enhance the installation process to inform the user to upgrade the product when a major upgrade is detected. The user has the option to abort the setup.

### **Known Issues and Limitations**

- Archive with emergency recovery / password reset public key not selectable by Security Platform admin in platform initialization wizard.
- Fatal error during un-installation if prerequisite package (e.g. VC++Redistributable) is removed and then TPM software is uninstalled.
- Function key F5 does not refresh list box on page "Configure your Personal Secure Drive".

## **Installation and Configuration Instructions**

To install this version update, perform the following steps:

- 1. Download this update to the directory location of your choice.
- 2. Unzip the file to a location on your local drive.
- 3. Double-click on the installer (Setup.exe) and follow the prompts.

### **Licensing**

Refer to your applicable end-user licensing agreement for usage terms.